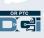

| Time Entry Errors                                                                                                    |                                                                                                    |  |
|----------------------------------------------------------------------------------------------------|----------------------------------------------------------------------------------------------------|--|
| Error Text                                                                                                    | Action Needed                                                                                                    |  |
| "There is no active authorization<br>for this account. Please contact your<br>supervisor."                                                                                                    | <ul> <li>This is equal to not receiving a voucher in the mail using the paper voucher system. The consumer's authorization is not up to date.</li> <li>Contact your Local Office to resolve as soon as possible to ensure you are authorized to work.</li> </ul>                                      |  |
| "You are attempting to enter a<br>punch for a date of service that is<br>beyond the client's discharge date.<br>Please contact your supervisor."                                                               | • The consumer is not authorized to receive services on the date entered. Contact your Local Office to resolve.                                                                                                    |  |
| "You already have a duplicate or<br>overlapping punch in the system for<br>this date and time.<br>(Duplicated/Overlapping Punch ID:<br>xxx) Please choose another<br>date/time or contact your<br>supervisor." | <ul> <li>Review your existing entries to determine the overlap and adjust the necessary entry.</li> <li>If an entry is in "Approved" or "Processed" status and needs to be corrected, please contact your Local Office for help.</li> </ul>                                                           |  |
| "FOB start and end tokens are<br>invalid. Do you want to continue<br>with Portal Sign Off?"                                                                                                    | <ul> <li>Check to make sure the fob codes were<br/>entered correctly.</li> <li>If the fob codes match what you have written<br/>and you continue to receive this error, click<br/>Yes to continue with "Portal Sign Off." The<br/>entry will be recorded as a non-EVV<br/>compliant entry.</li> </ul> |  |
| "Please enter a valid date."                                                                                                    | • You cannot enter a date in the future. Ensure date is today's date or a previous date.                                                                                                    |  |
| "Time cannot be greater than current time."                                                                                                    | • You cannot enter a future time. Ensure the time is current or past.                                                                                                    |  |
| "Please select at least one Canned<br>Statement."                                                                                                    | • You need to select the attestation in the<br>"Canned Statements" section prior to<br>confirming clock-out.                                                                                                    |  |
| "The total punch amount cannot be<br>greater than xxx. You have entered<br>xxx."<br>"The entry ID xxx has been<br>rejected."                                                                                   | <ul> <li>Entries cannot be larger than the Max Units<br/>Per Punch.</li> <li>Your entry is rejected.</li> <li>You will need to create a historical entry to<br/>report your correct time.</li> </ul>                                                                                                  |  |

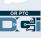

## **Business Rule Violations**

"Your punch has one or more violations. Please verify the results below and select 'Acknowledge.' If this was a mistake, please cancel and edit your entry."

- The specific rule violated will display below this text. •
- You will receive a message in the OR PTC DCI Messaging Module telling you which • rule was violated. Depending on your account preferences you may also receive a text message and email telling you a business rule was violated and directing you to check the OR PTC DCI Message Portal for detailed information.
- You (Provider) are responsible for editing your time to make sure you are within • your authorized hours. If you need help, please contact your Local Office.

| Business Rule                                                                                                    | Action Needed                                                                                                    |
|----------------------------------------------------------------------------------------------------|----------------------------------------------------------------------------------------------------|
| Authorization<br>Remaining Balance                                                                                 | <ul> <li>Your hourly entry has gone above the authorized number of hours on the consumer's service plan/authorization.</li> <li>You will need to correct the time entry so that you are not over your authorized hours. Contact your Local Office if you need assistance.</li> <li>A mileage entry that is greater than the number of miles allowed will not be saved. You will need to adjust the miles before saving the entry.</li> </ul> |
| Timely Filing Employee<br>Punch Entry                                                                              | <ul> <li>You can only enter time/mileage up to 365 days past<br/>the date of service.</li> <li>Please note, historical entries are not EVV compliant.</li> </ul>                                                                                                    |
| Employee Service<br>Account Begin Date<br>Punch Entry<br>or<br>Employee Service<br>Account End Date Punch<br>Entry | <ul> <li>You are not authorized to provide services to this consumer on this date.</li> <li>Your entry is rejected.</li> <li>The date you started or stopped working for the consumer may have been entered incorrectly and you will need to contact your Local Office to resolve.</li> </ul>                                                                                                    |
| Client Discharge Punch<br>Entry Business Rule                                                                      | <ul> <li>The consumer was not authorized services on this date.</li> <li>Your entry is rejected.</li> <li>The date the consumer stopped receiving services may have been entered incorrectly and you will need to contact your Local Office to resolve.</li> </ul>                                                                                                    |
| Employee Termination<br>Date Punch Entry                                                                           | <ul> <li>You are not authorized to provide services on this date.</li> <li>Your entry is rejected.</li> <li>The date you stopped providing services may have been entered incorrect and you will need to contact your Local Office to resolve.</li> </ul>                                                                                                    |